# **XPS 15 9500**

Nastavení a technické údaje

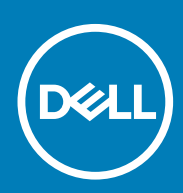

**Regulační model: P91F Regulační typ: P91F001 July 2020 Rev. A02**

### Poznámky, upozornění a varování

**POZNÁMKA: POZNÁMKA označuje důležité informace, které umožňují lepší využití produktu.**

**VÝSTRAHA: UPOZORNĚNÍ varuje před možným poškozením hardwaru nebo ztrátou dat a obsahuje pokyny, jak těmto problémům předejít.**

**VAROVÁNÍ: VAROVÁNÍ upozorňuje na potenciální poškození majetku a riziko úrazu nebo smrti.**

© 2020 Dell Inc. nebo dceřiné společnosti. Všechna práva vyhrazena. Dell, EMC a ostatní ochranné známky jsou ochranné známky společnosti Dell Inc. nebo dceřiných společností. Ostatní ochranné známky mohou být ochranné známky svých vlastníků.

# **Obsah**

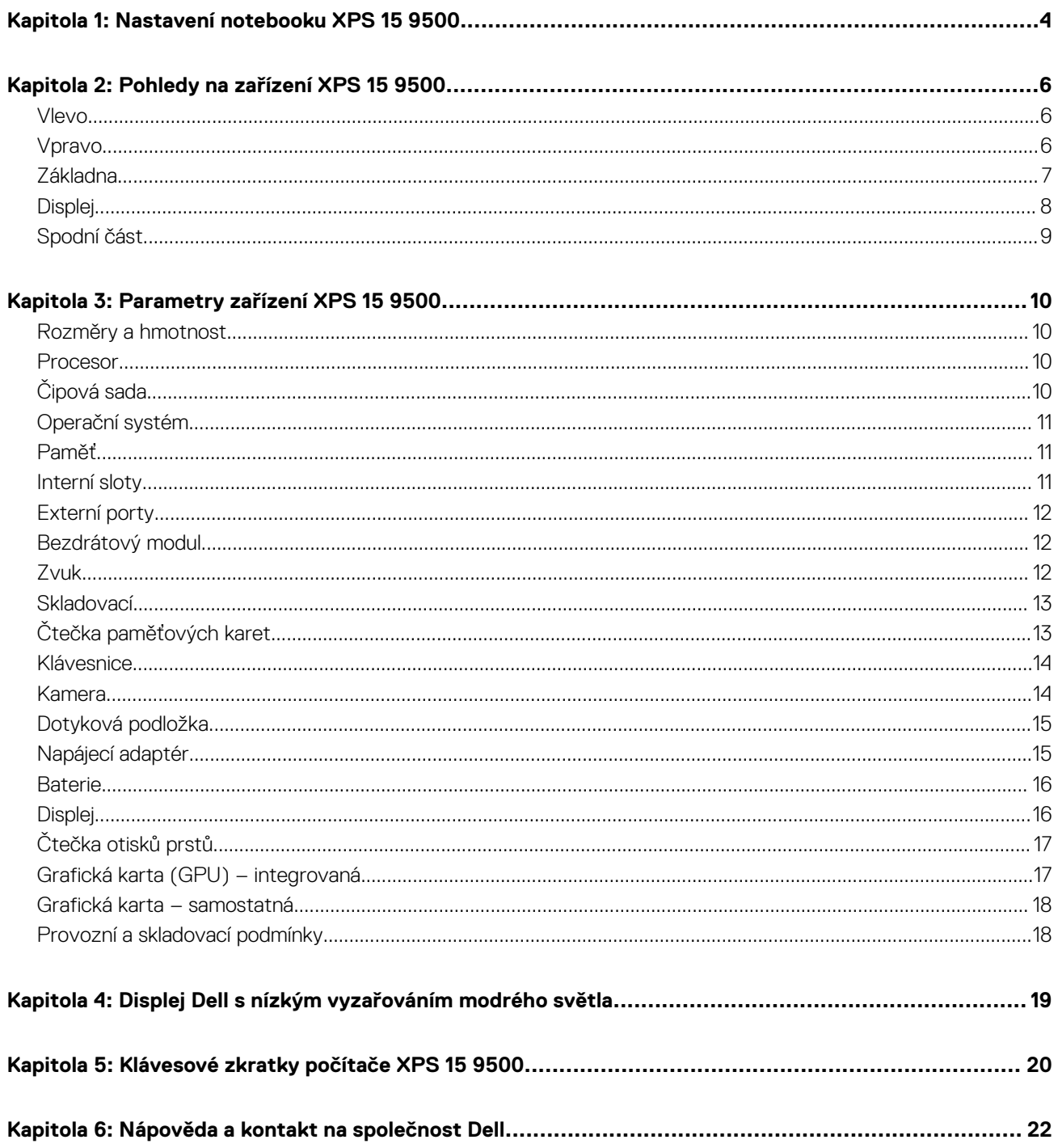

## **Nastavení notebooku XPS 15 9500**

- <span id="page-3-0"></span>**POZNÁMKA: Obrázky v tomto dokumentu se mohou lišit od vašeho počítače v závislosti na sestavě počítače, kterou jste si objednali.**
- 1. Připojte napájecí adaptér ke zdroji napájení a k portu Thunderbolt 3 (USB typu C) s funkcí Power Delivery. Poté stiskněte vypínač na počítači.
	- **POZNÁMKA: Počítač XPS 15 9500 lze nabíjet připojením napájecího adaptéru k jednomu z portů Thunderbolt 3 (USB typu C), které se nalézají na levé straně počítače, nebo k portu USB 3.2 2. generace (typu C), který se nachází na pravé straně počítače.**

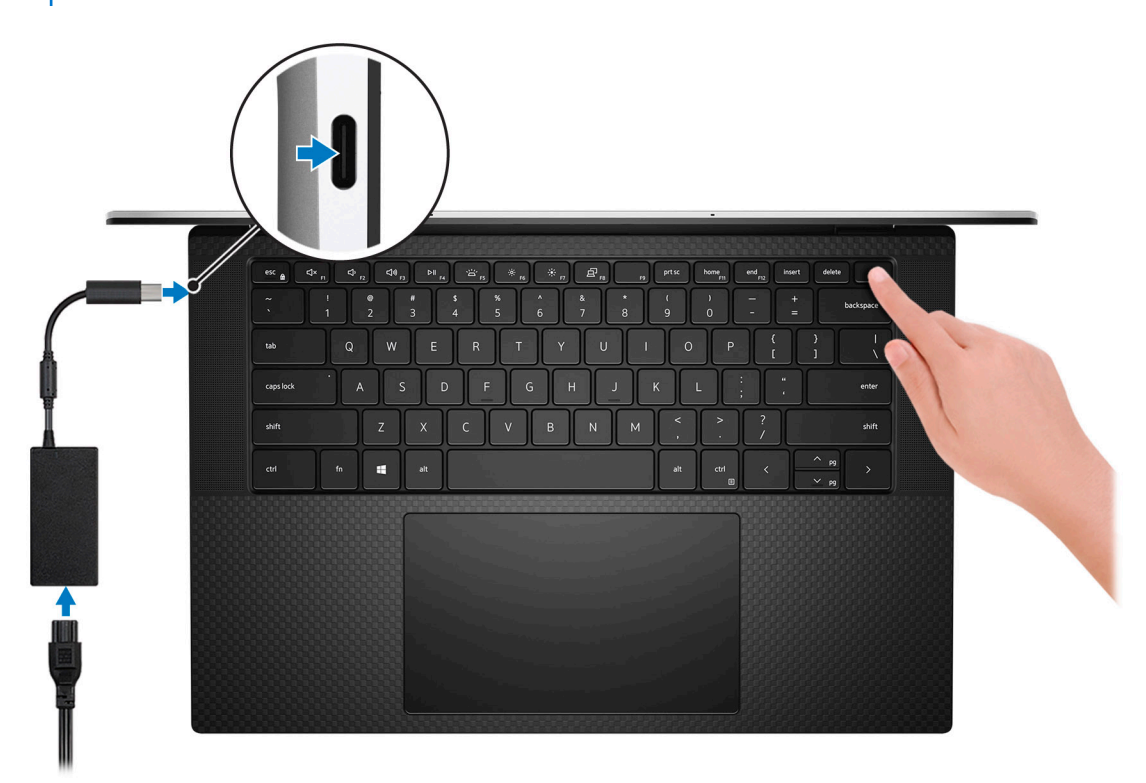

**POZNÁMKA: Kvůli úspoře energie může baterie přejít během přepravy do úsporného režimu. Při prvním zapnutí počítače musí být připojený napájecí adaptér.**

2. Dokončete nastavení operačního systému.

#### **Tabulka 1. Nastavení operačního systému**

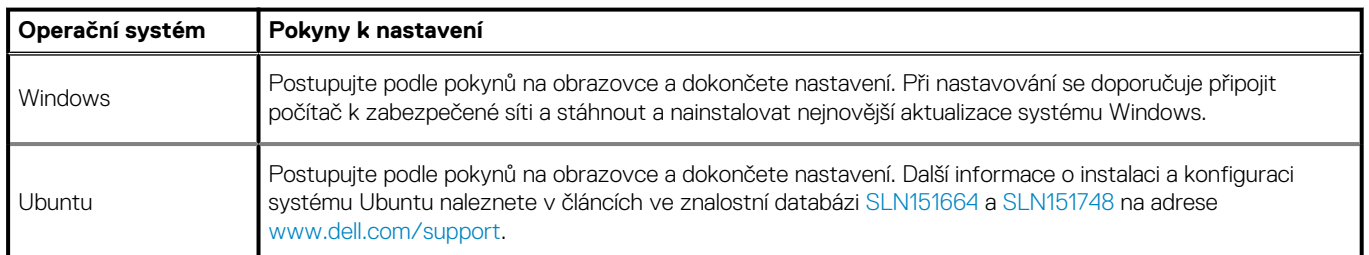

3. Je-li v počítači nainstalován systém Windows, existují aplikace Dell, s jejichž pomocí získáte pomoc a aktualizace softwaru.

**POZNÁMKA: Aplikace Dell nejsou v současnosti k dispozici v systému Ubuntu.**

### **Tabulka 2. Aplikace Dell**

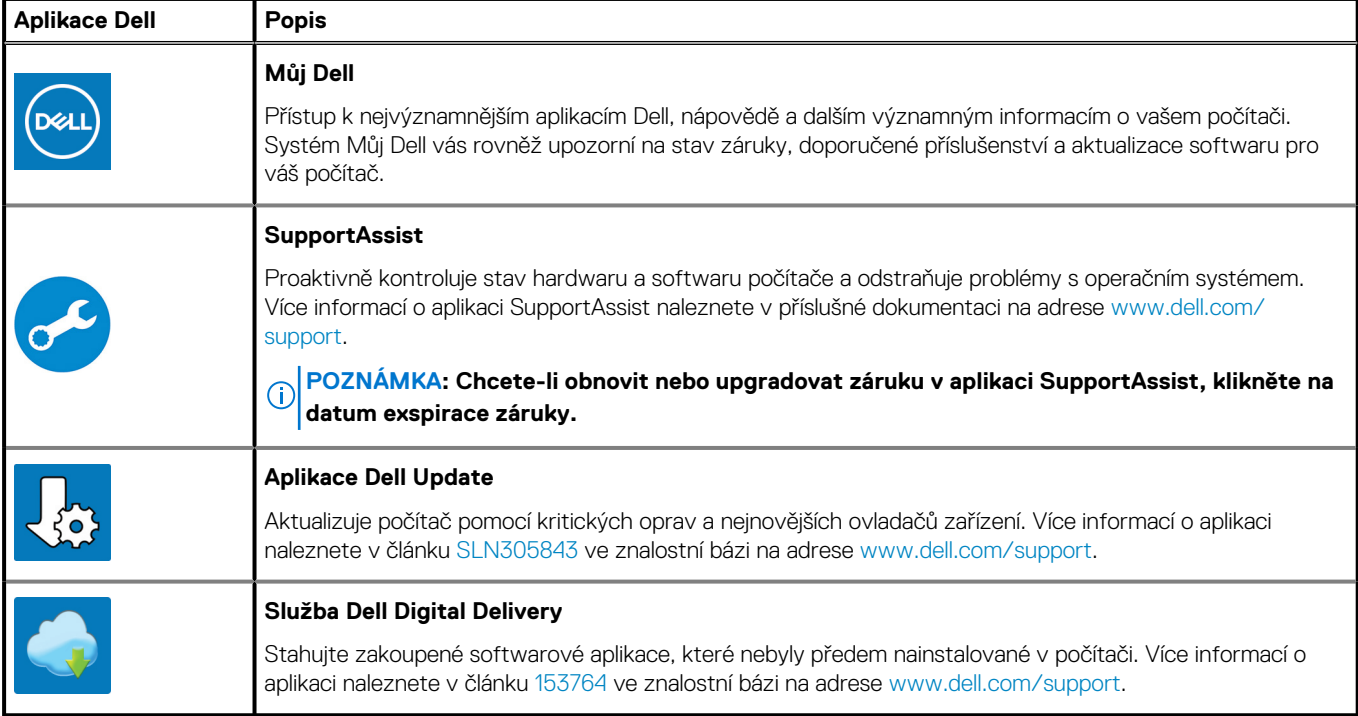

## **Pohledy na zařízení XPS 15 9500**

### <span id="page-5-0"></span>**Vlevo**

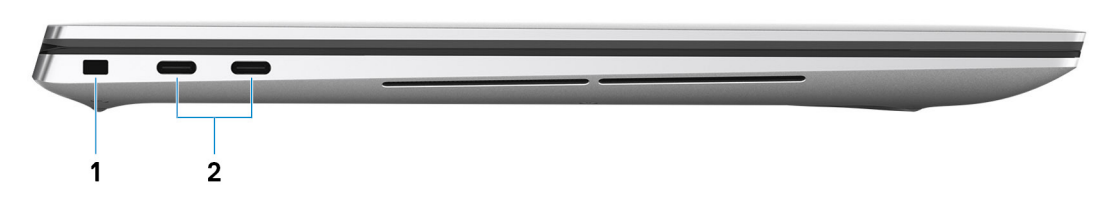

#### 1. **Slot bezpečnostního kabelu (ve tvaru klínu)**

Slouží k připojení bezpečnostního kabelu, který chrání před neoprávněným přemístěním počítače.

#### 2. **Port Thunderbolt 3 (USB typu C) s funkcí Power Delivery (2)**

Podporuje rozhraní USB 3.2 Gen 2, DisplayPort 1.4 a Thunderbolt 3 a slouží k připojení k externím displejům prostřednictvím adaptéru displeje. Poskytuje rychlost přenosu dat až 10 Gb/s pro rozhraní USB 3.2 Gen 2 a až 40 Gb/s pro rozhraní Thunderbolt 3. Podporuje napájení, které povoluje obousměrné napájení mezi zařízeními. Poskytuje výkon až při napětí 5 V, který umožňuje rychlejší nabíjení.

### **POZNÁMKA: K připojení zařízení DisplayPort je zapotřebí adaptér z USB typu C na DisplayPort (prodává se samostatně).**

### **Vpravo**

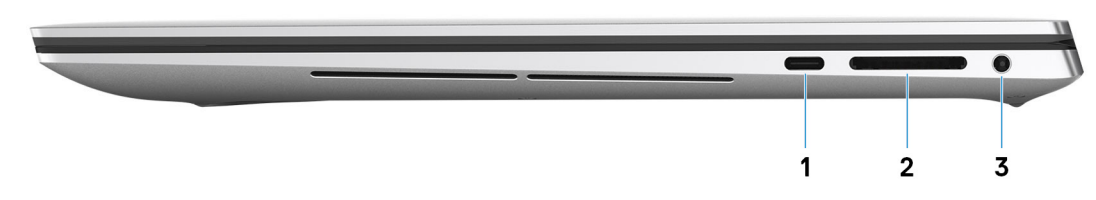

#### 1. **Port USB 3.2 2. generace (typu C) s připojením DisplayPort**

Připojte periferní zařízení, jako jsou externí úložiště, tiskárny a externí monitory. Umožňuje rychlost přenosu dat až 10 Gb/s. Podporuje připojení DisplayPort 1.4 a slouží k připojení k externím displejům prostřednictvím grafického adaptéru displeje.

### **POZNÁMKA: K připojení zařízení DisplayPort je zapotřebí adaptér z USB typu C na DisplayPort (prodává se**

### **samostatně).**

### 2. **Slot karty SD**

Slouží ke čtení z karty SD a zápisu na ni. Počítač podporuje následující typy karet:

- Secure Digital (SD)
- Secure Digital High Capacity (SDHC)
- Secure Digital Extended Capacity (SDXC)

#### 3. **Port pro náhlavní soupravu**

Slouží k připojení sluchátek nebo náhlavní soupravy (kombinace sluchátek a mikrofonu).

### <span id="page-6-0"></span>**Základna**

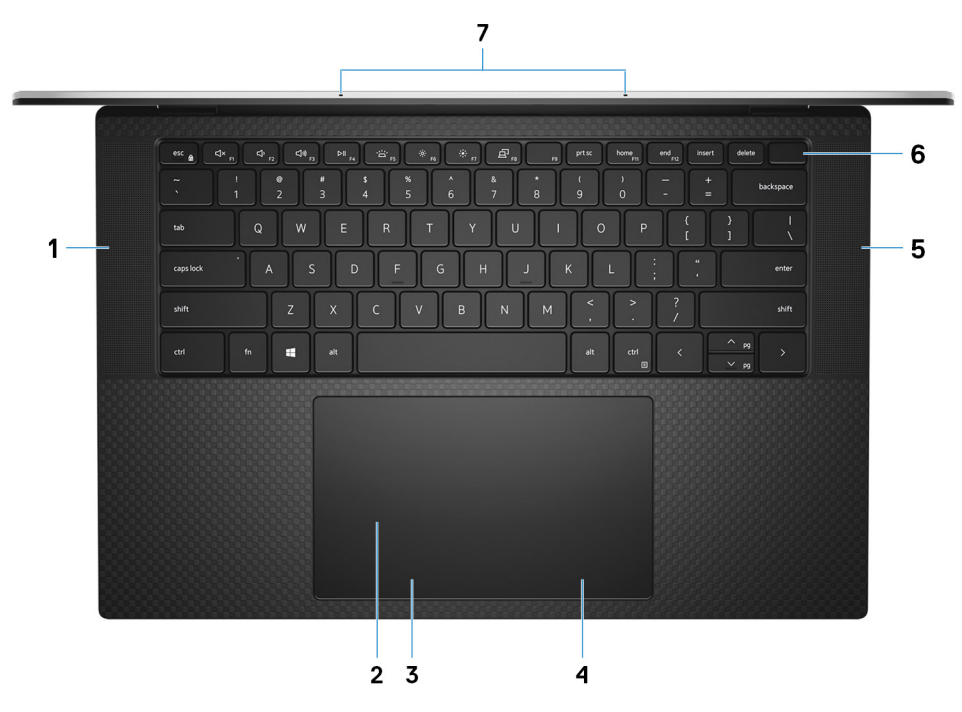

#### 1. **Levý reproduktor**

Zajišťuje zvukový výstup.

#### 2. **Dotyková podložka**

Pohybujte ukazatelem myši pomocí posouvání prstu po dotykové podložce. Klepnutí je kliknutí levým tlačítkem a klepnutí dvěma prsty je kliknutí pravým tlačítkem.

### 3. **Oblast kliknutí levým tlačítkem**

Stisknutím provedete kliknutí levým tlačítkem.

#### 4. **Oblast kliknutí pravým tlačítkem**

Stisknutím provedete kliknutí pravým tlačítkem.

### 5. **Pravý reproduktor**

Zajišťuje zvukový výstup.

#### 6. **Vypínač se čtečkou otisků prstů**

Stisknutím počítač zapnete, když je vypnutý nebo v režimu spánku či hibernace.

Když je počítač zapnutý, uvedete jej stisknutím vypínače do režimu spánku. Když vypínač stisknete a podržíte po dobu 10 sekund, dojde k vynucenému vypnutí počítače.

Položte prst na vypínač a přihlaste se pomocí vestavěné čtečky otisků prstů.

### **POZNÁMKA: Chování tlačítka napájení lze upravit v systému Windows. Další informace získáte na stránce Já a můj Dell na adrese [www.dell.com/support/manuals](https://www.dell.com/support/manuals).**

#### 7. **Mikrofony (2)**

Poskytují digitální zvukový vstup pro záznam zvuku, hlasová volání atd.

## <span id="page-7-0"></span>**Displej**

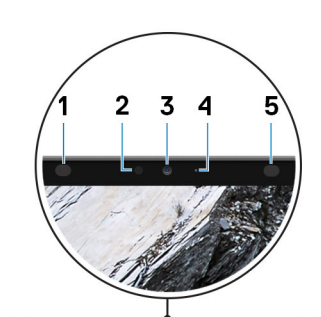

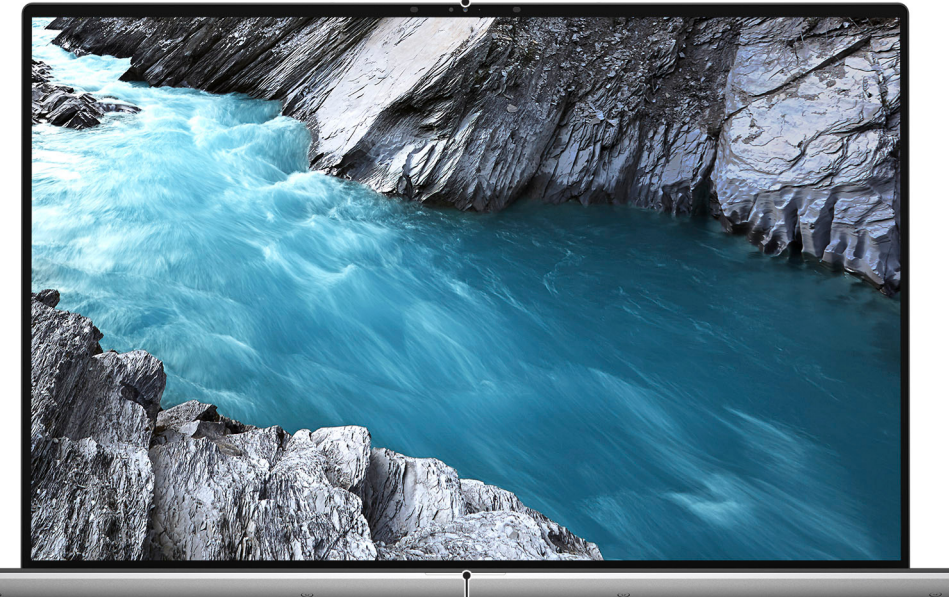

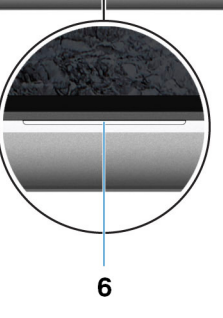

#### 1. **Infračervený emitor**

Vyzařuje infračervené světlo, které umožňuje infračervené kameře snímat a sledovat pohyb.

#### 2. **Snímač okolního světla**

Rozpoznává okolní světlo a automaticky přizpůsobuje podsvícení klávesnice a jas displeje.

### 3. **Barevná, infračervená kamera**

Tato kombinovaná kamera podporuje infračervené rozpoznání tváře Windows Hello a standardní barevné fotografie a videa.

### 4. **Kontrolka stavu kamery**

Rozsvítí se, když se používá fotoaparát.

#### 5. **Infračervený emitor**

Vyzařuje infračervené světlo, které umožňuje infračervené kameře snímat a sledovat pohyb.

#### 6. **Indikátor stavu baterie**

Ukazuje stav nabití baterie.

## <span id="page-8-0"></span>**Spodní část**

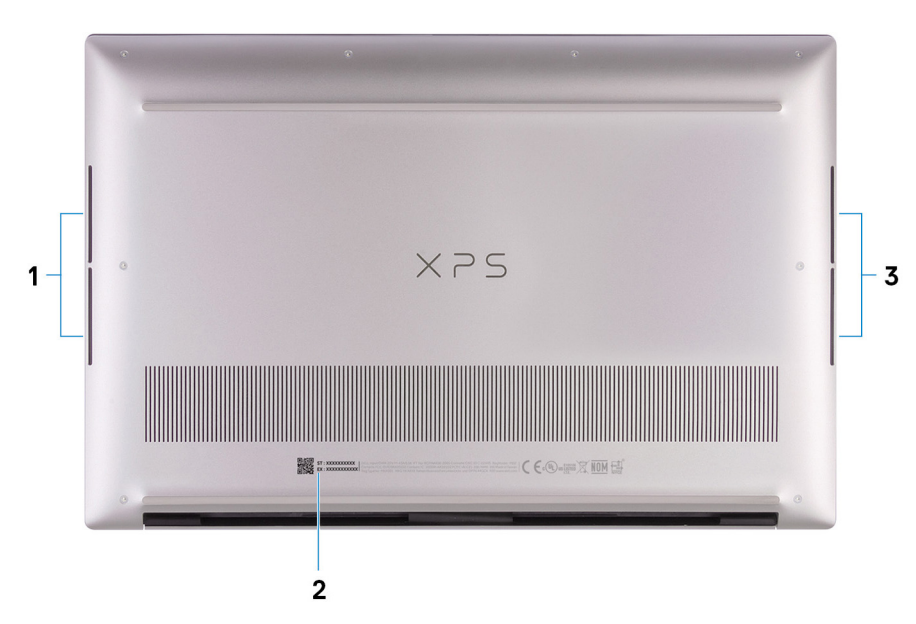

#### 1. **Levý woofer**

Zlepšuje reprodukci hlubokých tónů.

#### 2. **Štítek s výrobním číslem**

Výrobní číslo je jedinečný alfanumerický identifikátor, díky kterému mohou servisní technici společnosti Dell identifikovat hardwarové součásti v počítači a přistupovat k informacím o záruce.

### 3. **Pravý woofer**

Zlepšuje reprodukci hlubokých tónů.

## **Parametry zařízení XPS 15 9500**

### <span id="page-9-0"></span>**Rozměry a hmotnost**

V následující tabulce je uvedena výška, šířka, hloubka a hmotnost počítače XPS 15 9500.

#### **Tabulka 3. Rozměry a hmotnost**

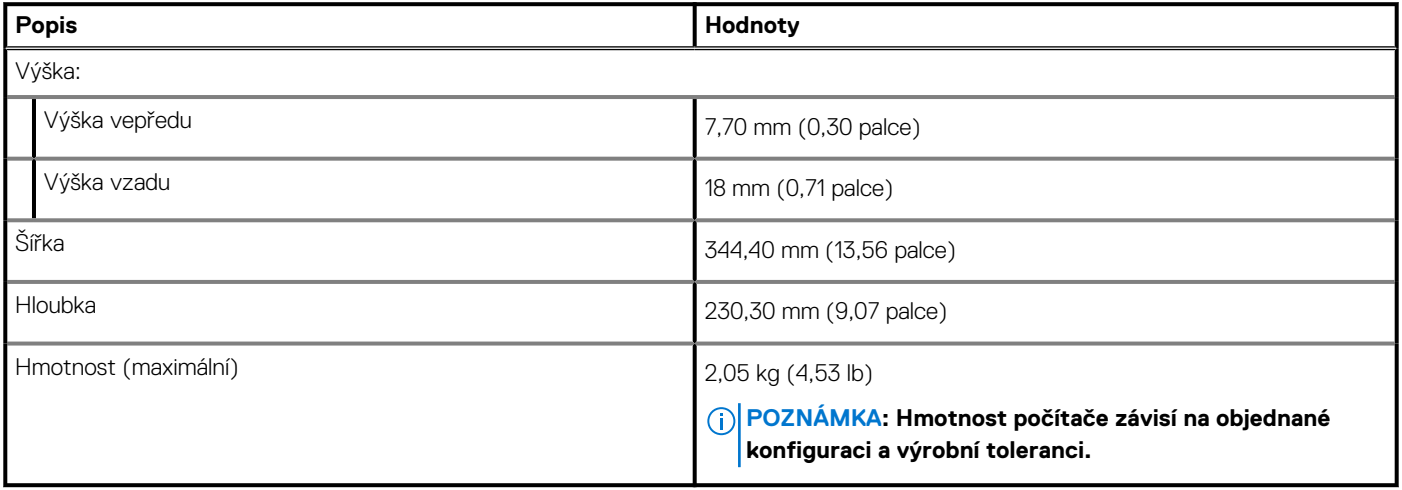

### **Procesor**

Následující tabulka obsahuje podrobné údaje o procesorech podporovaných počítačem XPS 15 9500.

#### **Tabulka 4. Procesor**

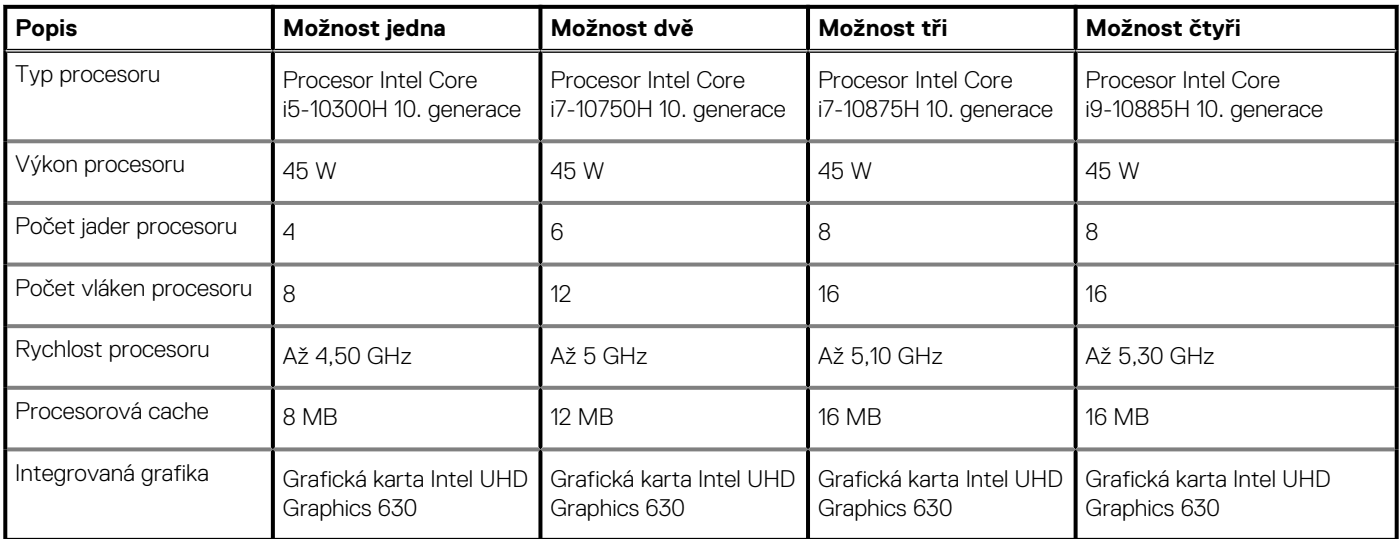

## **Čipová sada**

Následující tabulka obsahuje podrobné údaje o čipové sadě podporované počítačem XPS 15 9500.

### <span id="page-10-0"></span>**Tabulka 5. Čipová sada**

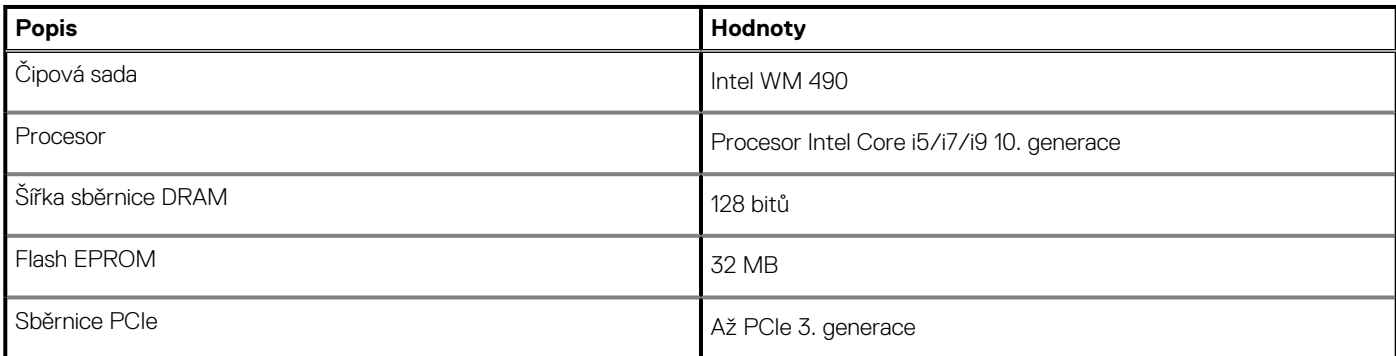

### **Operační systém**

Počítač XPS 15 9500 podporuje následující operační systémy:

- Windows 10 Home, 64bitový
- Windows 10 Pro, 64bitový

## **Paměť**

V následující tabulce jsou uvedeny parametry paměti v počítači XPS 15 9500.

### **Tabulka 6. Specifikace paměti**

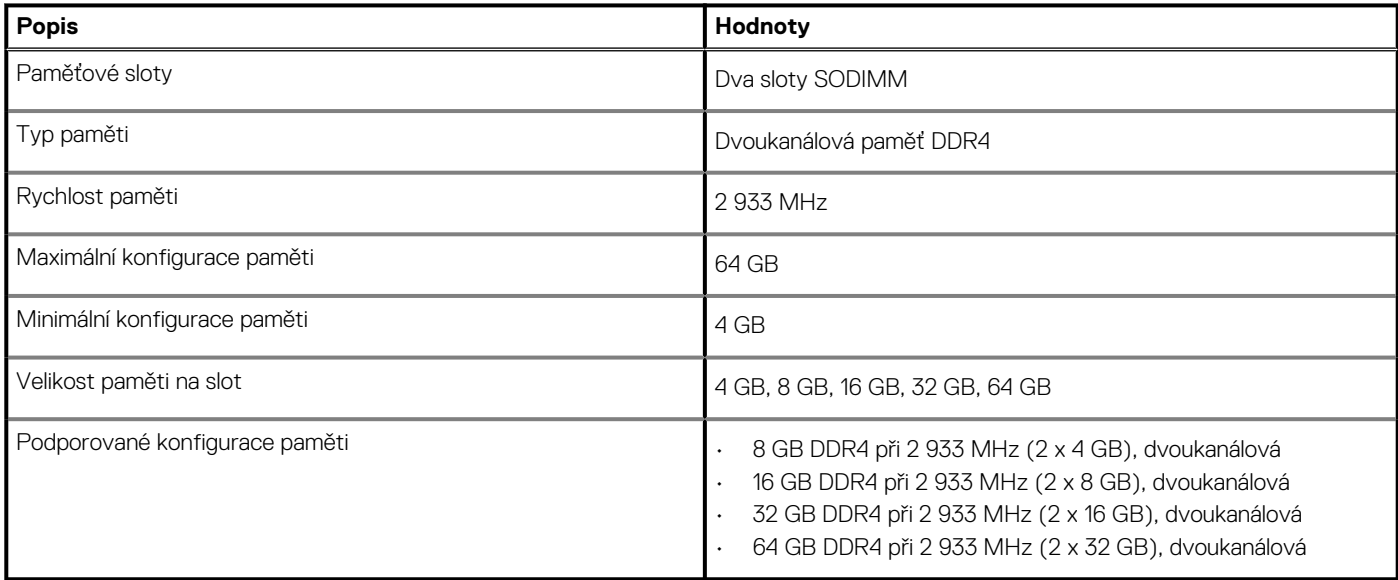

### **Interní sloty**

V následující tabulce jsou uvedeny interní sloty počítače XPS 15 9500.

### **Tabulka 7. Interní sloty**

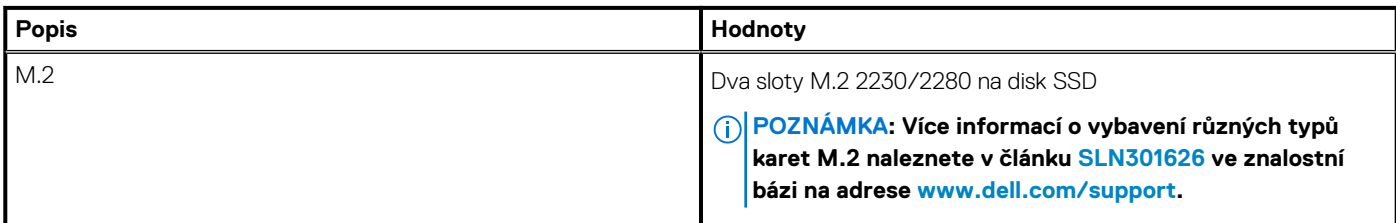

### <span id="page-11-0"></span>**Externí porty**

V následující tabulce jsou uvedeny externí porty počítače XPS 15 9500.

#### **Tabulka 8. Externí porty**

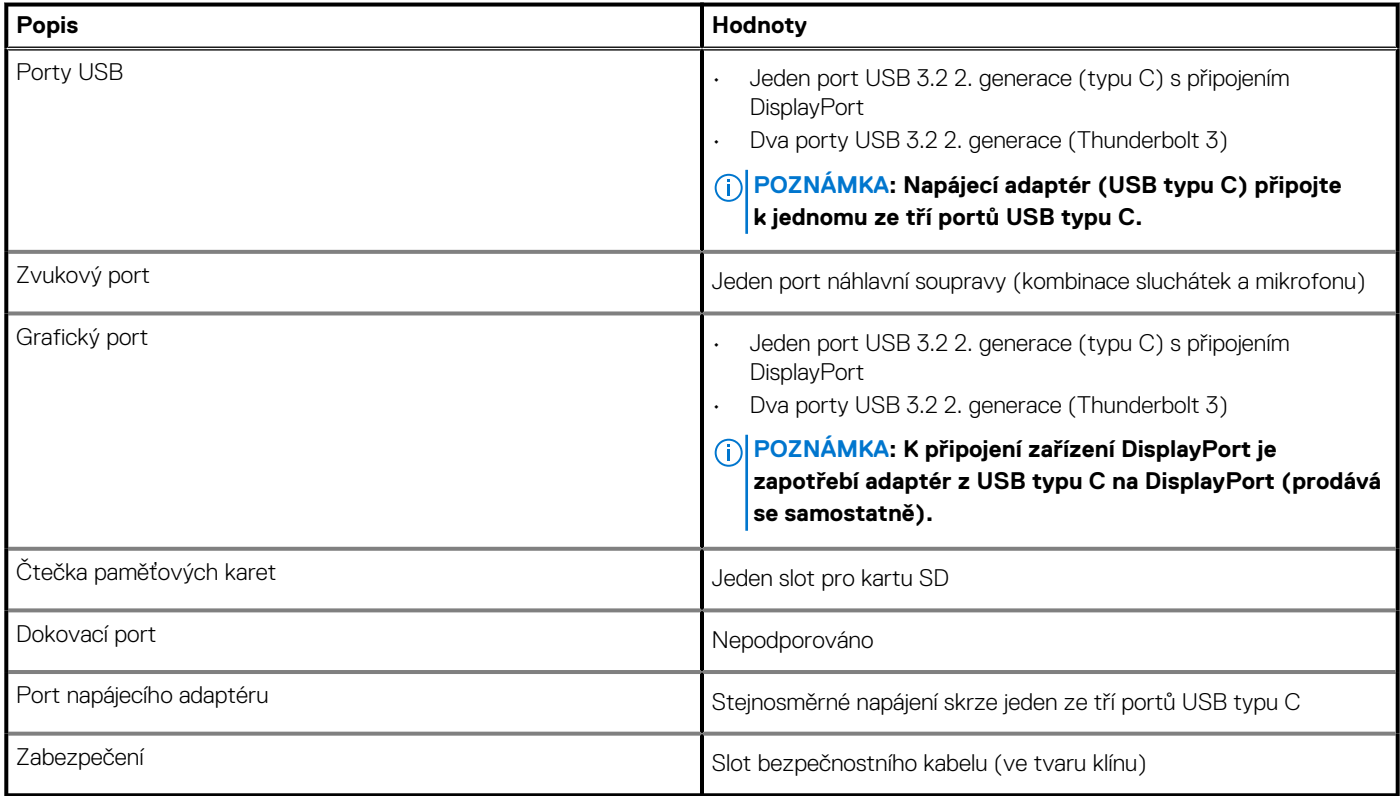

### **Bezdrátový modul**

Následující tabulka obsahuje parametry modulu WLAN (Wireless Local Area Network) v počítači XPS 15 9500.

**POZNÁMKA: Bezdrátový modul je integrovaný na základní desce.**

### **Tabulka 9. Specifikace bezdrátového modulu**

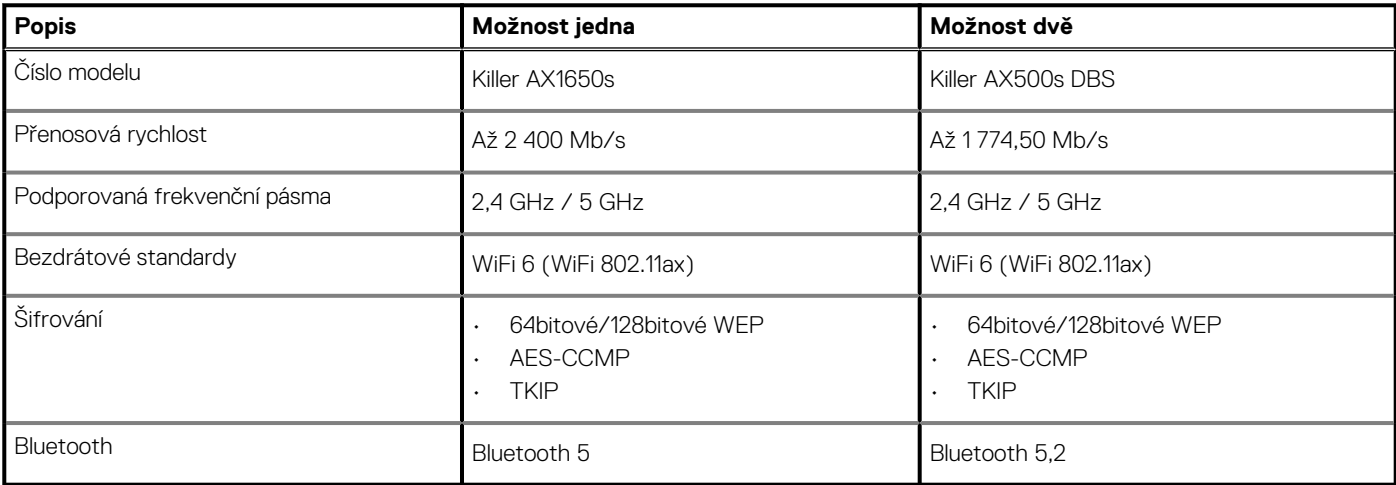

### **Zvuk**

V následující tabulce jsou uvedeny parametry zvuku v počítači XPS 15 9500.

### <span id="page-12-0"></span>**Tabulka 10. Parametry zvuku**

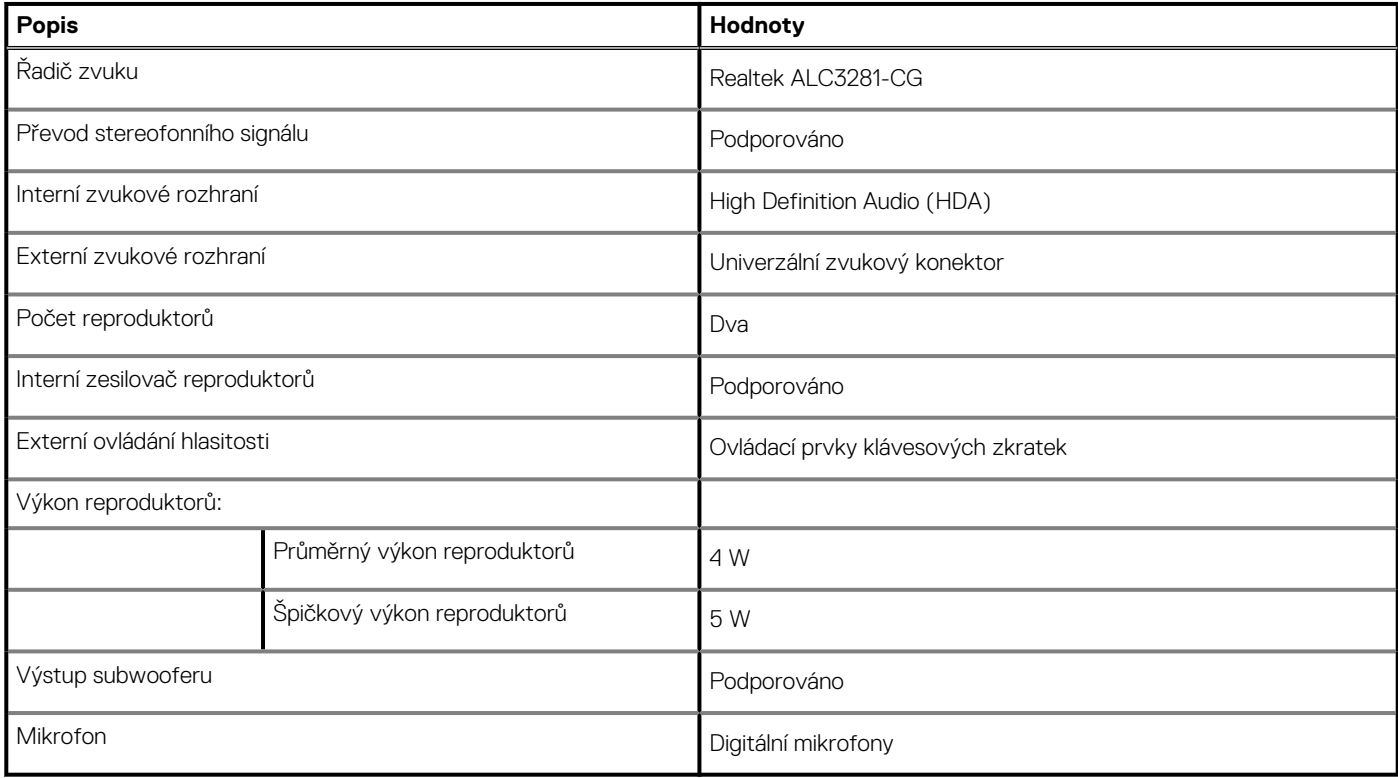

### **Skladovací**

Tato část obsahuje možnosti úložiště v počítači XPS 15 9500.

Váš počítač XPS 15 9500 podporuje jednu z následujících možností úložiště:

- Jeden disk SSD M.2 2230
- Jeden disk SSD M.2 2280

### **Tabulka 11. Parametry úložiště**

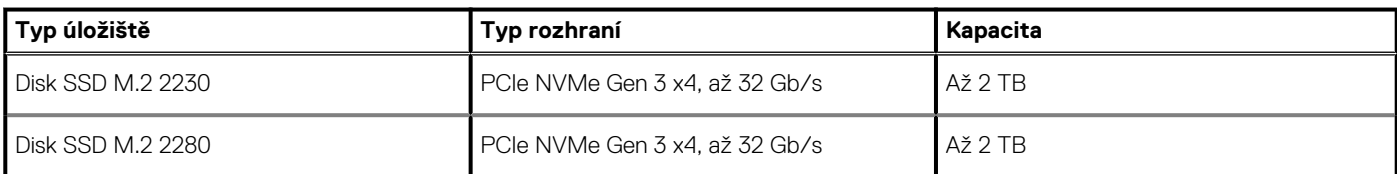

## **Čtečka paměťových karet**

V následující tabulce jsou uvedeny paměťové karty podporované počítačem XPS 15 9500.

### **Tabulka 12. Specifikace čtečky paměťových karet**

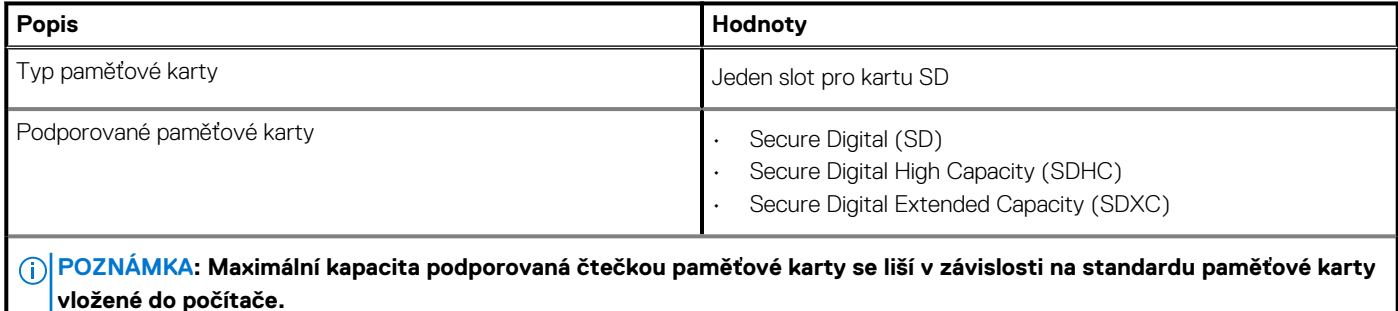

### <span id="page-13-0"></span>**Klávesnice**

V následující tabulce jsou uvedeny parametry klávesnice v počítači XPS 15 9500.

### **Tabulka 13. Specifikace klávesnice**

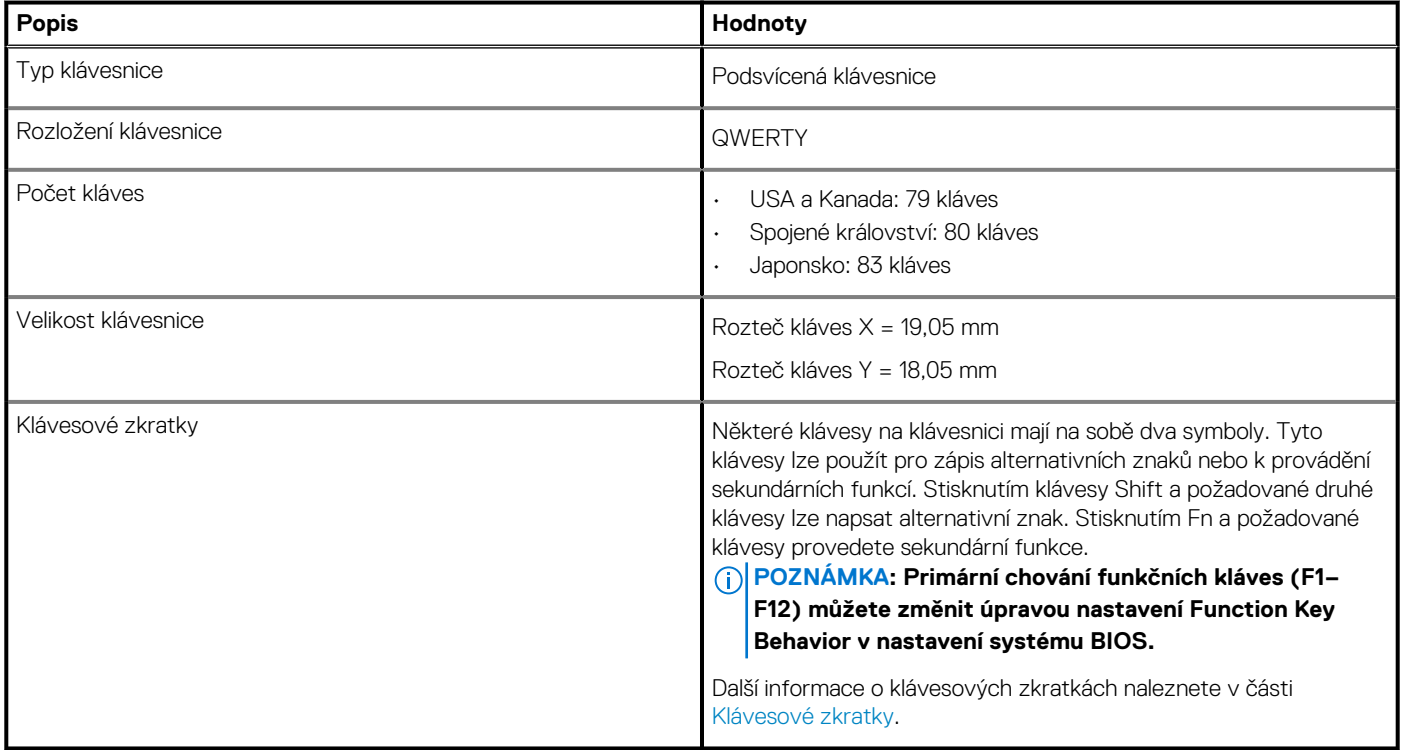

### **Kamera**

V následující tabulce jsou uvedeny parametry kamery v počítači XPS 15 9500.

### **Tabulka 14. Specifikace kamery**

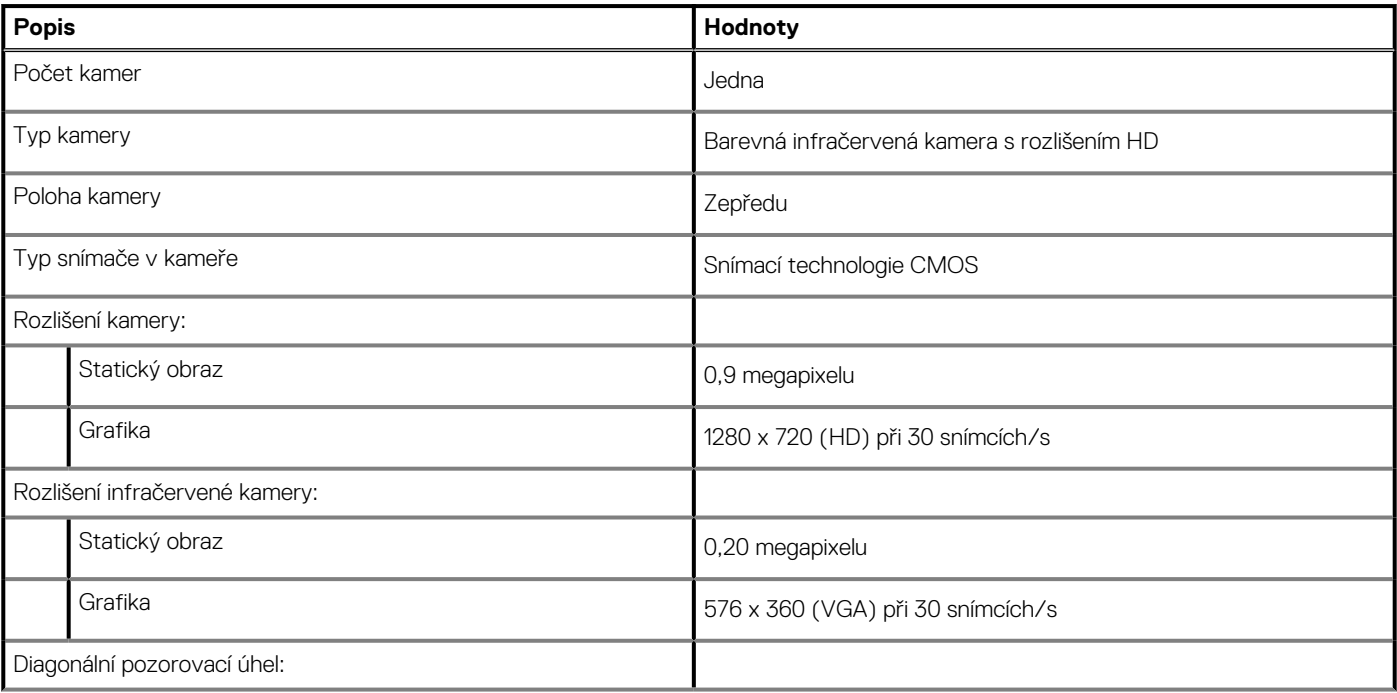

### <span id="page-14-0"></span>**Tabulka 14. Specifikace kamery (pokračování)**

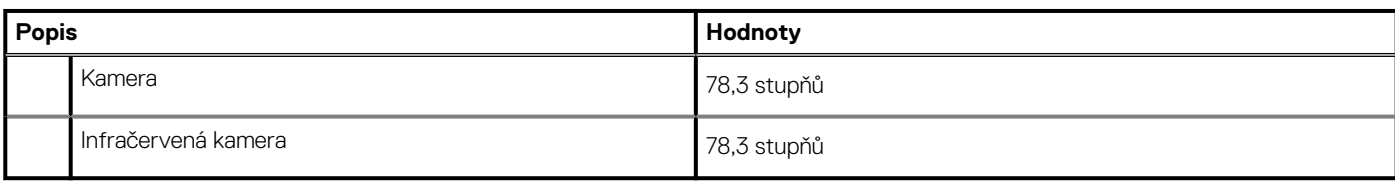

### **Dotyková podložka**

V následující tabulce jsou uvedeny parametry dotykové podložky v počítači XPS 15 9500.

### **Tabulka 15. Specifikace dotykové podložky**

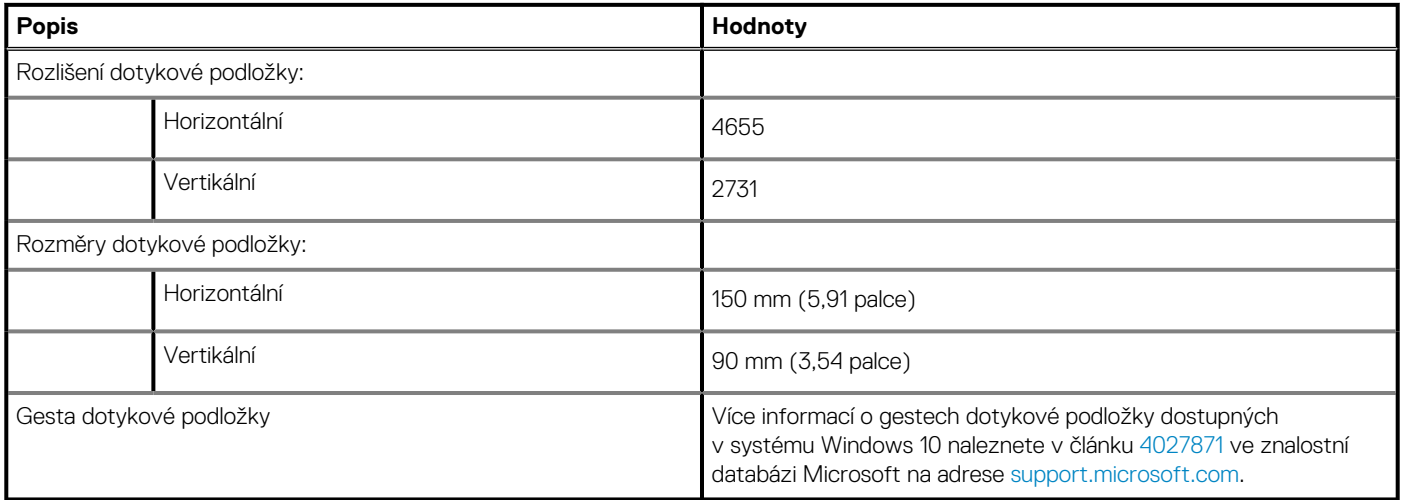

### **Napájecí adaptér**

V následující tabulce jsou uvedeny parametry napájecího adaptéru počítače XPS 15 9500.

### **Tabulka 16. Specifikace napájecího adaptéru**

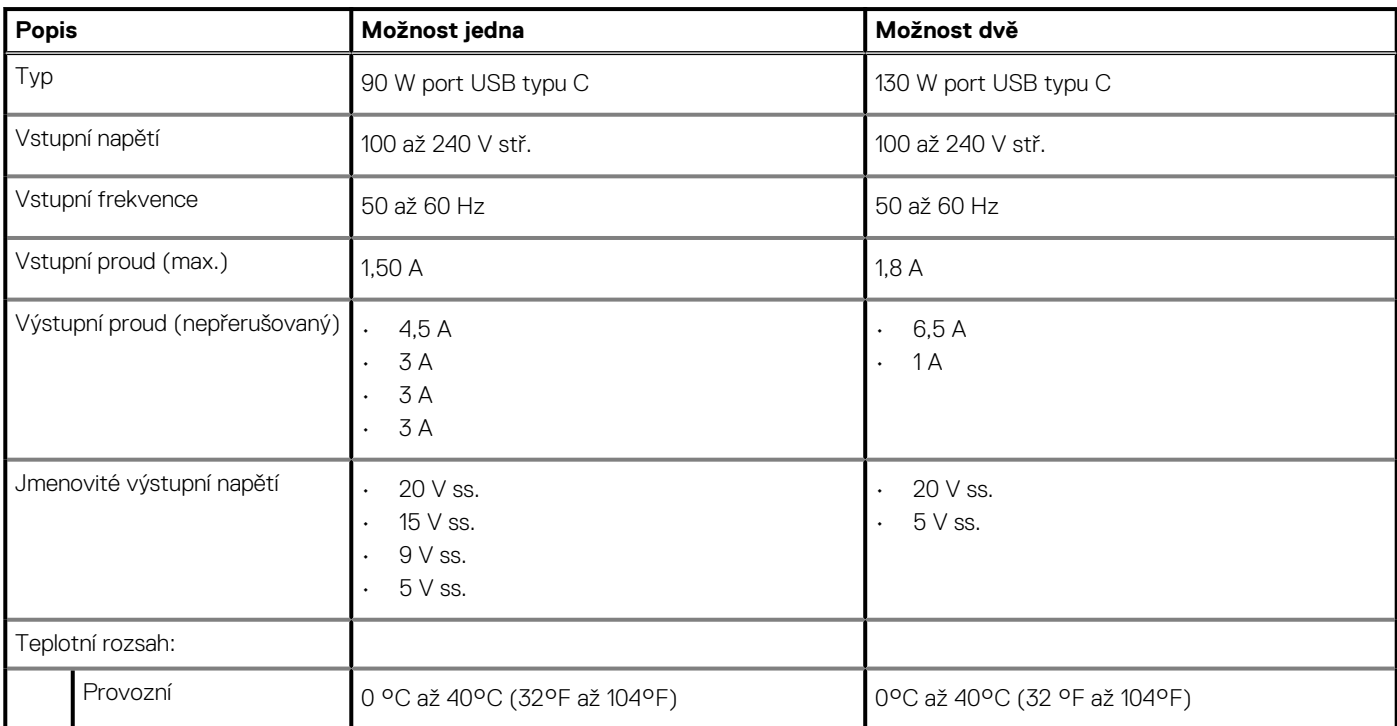

### <span id="page-15-0"></span>**Tabulka 16. Specifikace napájecího adaptéru (pokračování)**

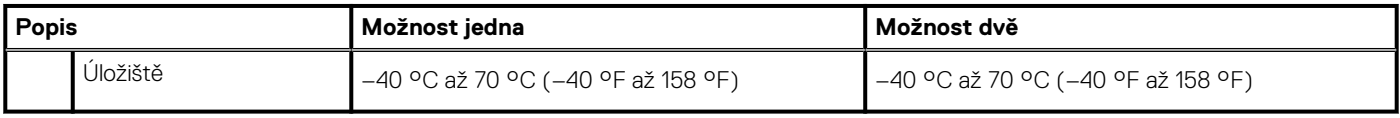

### **Baterie**

V následující tabulce jsou uvedeny parametry baterie v počítači XPS 15 9500.

### **Tabulka 17. Specifikace baterie**

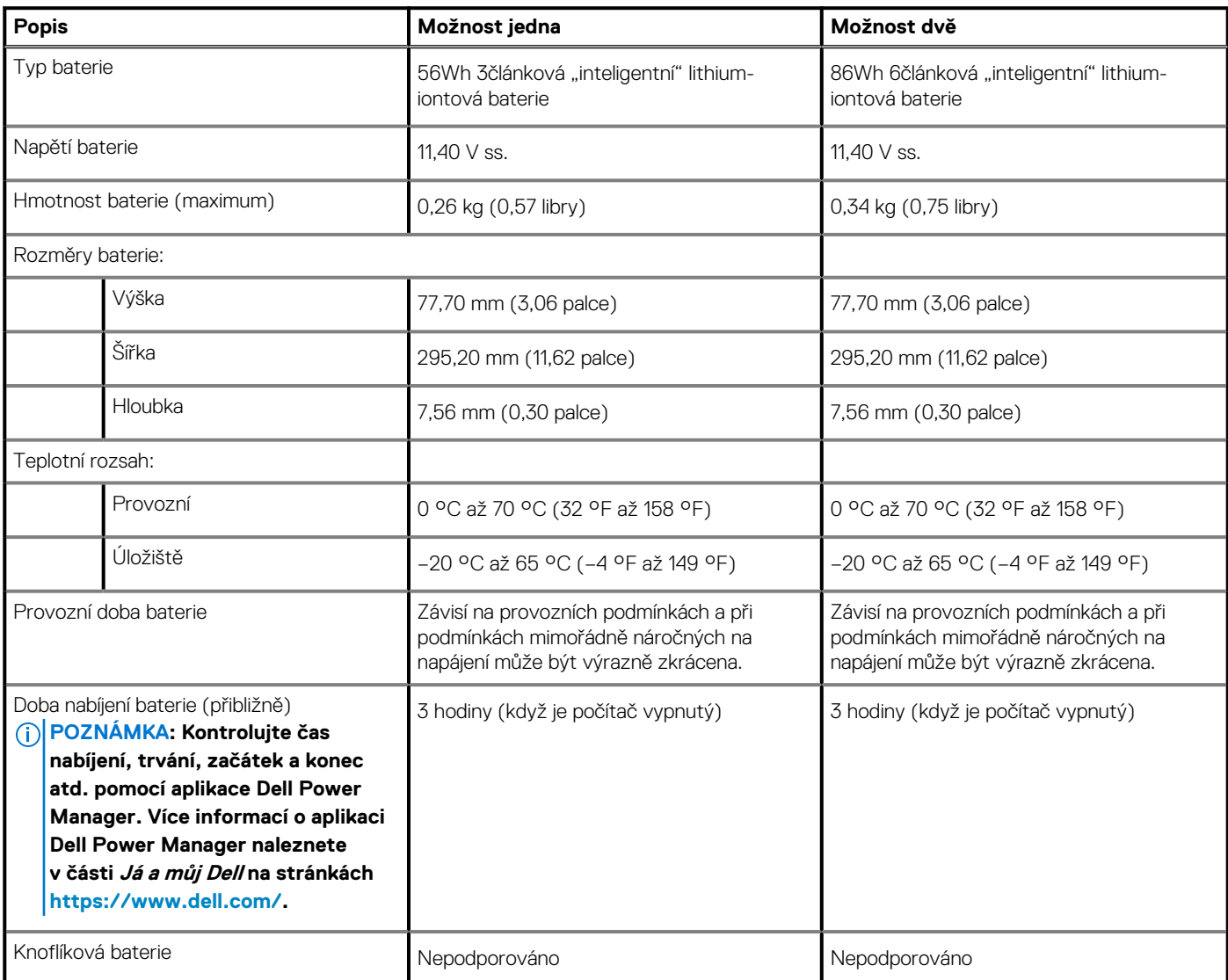

## **Displej**

V následující tabulce jsou uvedeny parametry displeje v počítači XPS 15 9500.

### **Tabulka 18. Specifikace displeje**

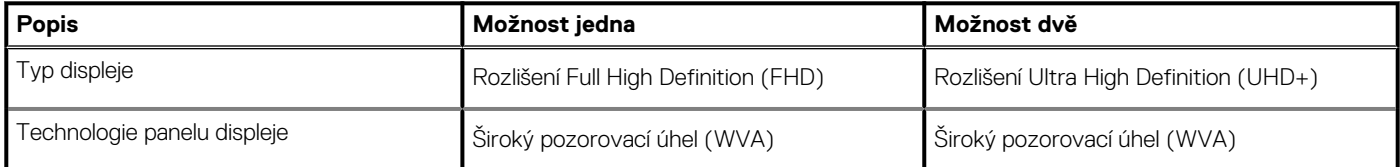

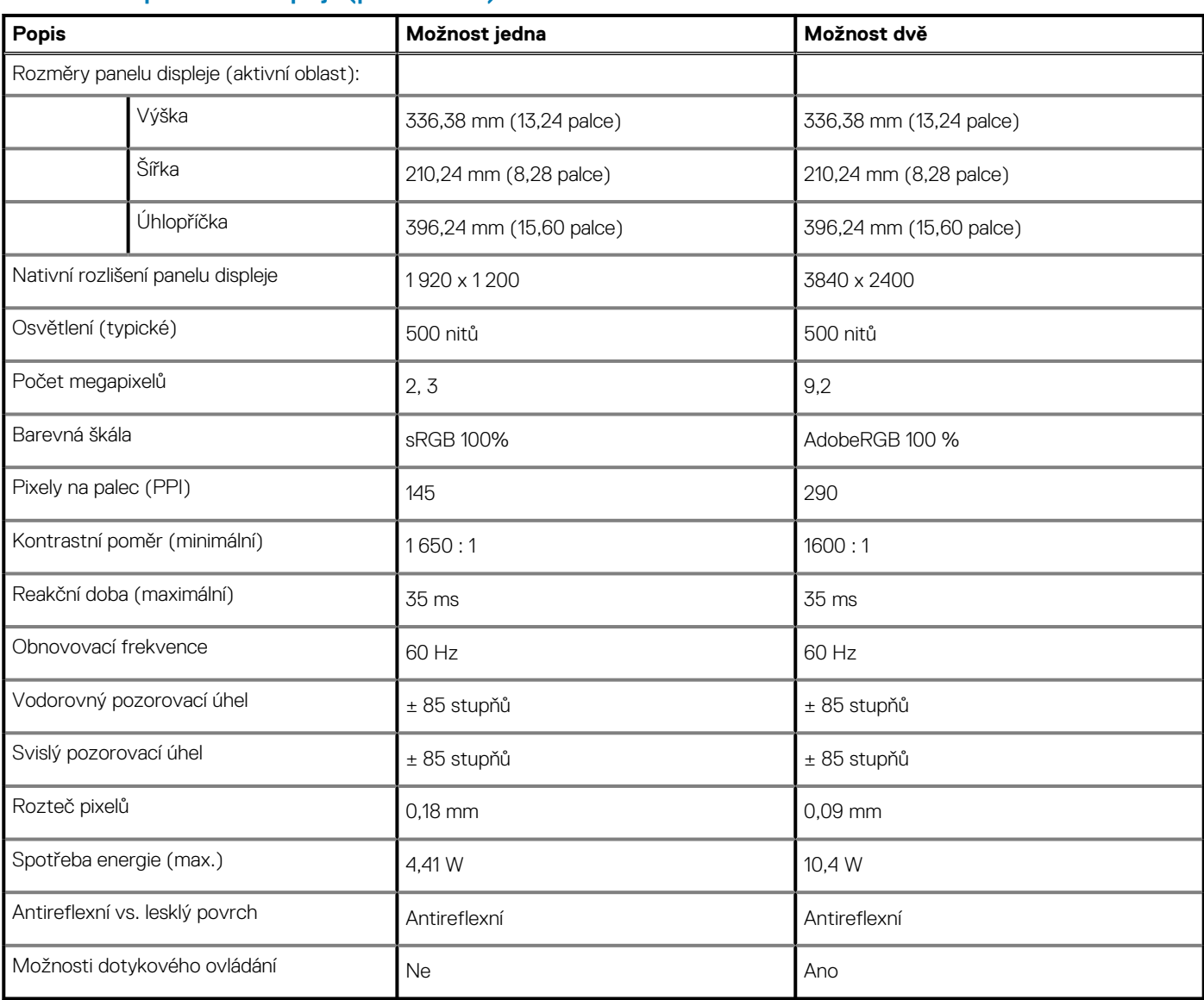

### <span id="page-16-0"></span>**Tabulka 18. Specifikace displeje (pokračování)**

## **Čtečka otisků prstů**

V následující tabulce jsou uvedeny parametry čtečky otisků prstů v počítači XPS 15 9500.

**POZNÁMKA: Čtečka otisků prstů se nalézá ve vypínači.**

### **Tabulka 19. Specifikace čtečky otisků prstů**

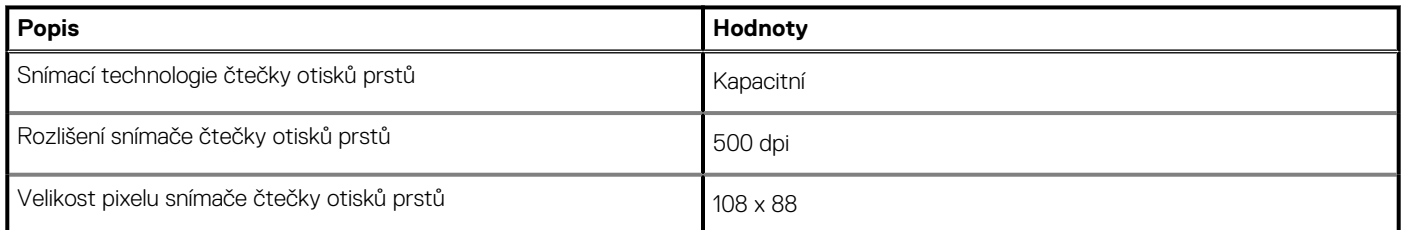

## **Grafická karta (GPU) – integrovaná**

V následující tabulce jsou uvedeny parametry integrované grafické karty (GPU) podporované počítačem XPS 15 9500.

### <span id="page-17-0"></span>**Tabulka 20. Grafická karta (GPU) – integrovaná**

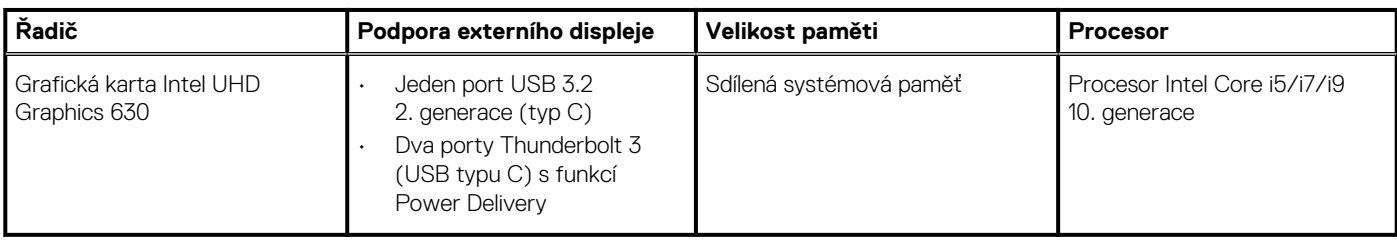

### **Grafická karta – samostatná**

V následující tabulce jsou uvedeny parametry samostatné grafické karty (GPU) podporované počítačem XPS 15 9500.

#### **Tabulka 21. Grafická karta – samostatná**

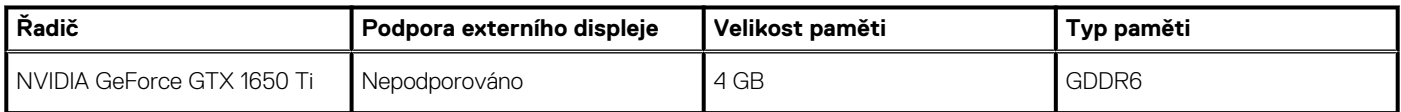

### **Provozní a skladovací podmínky**

V následující tabulce jsou uvedeny provozní a skladovací parametry počítače XPS 15 9500.

**Úroveň znečištění vzduchu:** G1 podle ustanovení normy ISA-S71.04-1985

### **Tabulka 22. Okolí počítače**

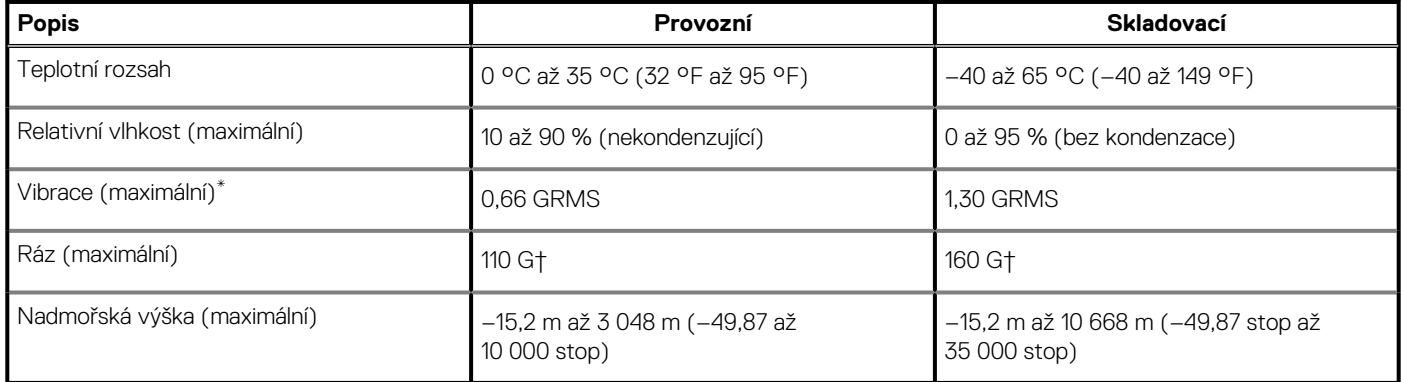

\* Měřené při použití náhodného spektra vibrací, které simuluje prostředí uživatele.

† Měřené pomocí 2ms půlsinového pulzu, když je pevný disk aktivní.

# <span id="page-18-0"></span>**Displej Dell s nízkým vyzařováním modrého světla**

### **VAROVÁNÍ: Dlouhodobé působení modrého světla z displeje může vést k očním problémům, například k nadměrné zátěži, únavě či poškození zraku.**

Funkce ComfortView v noteboocích a displejích Dell slouží k minimalizaci vyzařování modrého světla z displeje pro větší zrakové pohodlí.

Kvůli snížení rizika pro zrak při sledování displeje po delší dobu platí následující doporučení:

- 1. Umístěte displej notebooku do pohodlné vzdálenosti 50 cm až 70 cm (20 palců až 28 palců) od očí.
- 2. Často mrkejte, aby byly oči vlhké, nebo oči vlhčete vodou.
- 3. Každé dvě hodiny dělejte 20minutovou přestávku.
- 4. Během přestávek se nejméně po dobu 20 sekund dívejte mimo monitor, na objekt ve vzdálenosti 609,60 cm (20 stop).

# <span id="page-19-0"></span>**Klávesové zkratky počítače XPS 15 9500**

### **POZNÁMKA: Znaky na klávesnici se mohou lišit v závislosti na její jazykové konfiguraci. Klávesy, které se používají pro klávesové zkratky, zůstávají stejné pro všechny jazykové konfigurace.**

Některé klávesy na klávesnici mají na sobě dva symboly. Tyto klávesy lze použít pro zápis alternativních znaků nebo k provádění sekundárních funkcí. Symbol zobrazený v dolní části klávesy odkazuje na znak, který se napíše při stisknutí klávesy. Jestliže stisknete klávesu Shift a danou klávesu, napíše se symbol uvedený v horní části klávesy. Pokud například stisknete **2**, napíše se **2**; jestliže stisknete **Shift** + **2**, napíše se **@**.

Klávesy **F1**–**F12** v horní řadě klávesnice jsou funkční klávesy k ovládání multimédií, jak ukazuje ikona ve spodní části klávesy. Stisknutím funkční klávesy vyvoláte úlohu reprezentovanou ikonou. Například klávesa **F1** ztlumí zvuk (viz tabulka níže).

Nicméně, jsou-li funkční klávesy **F1**–**F12** nutné pro konkrétní softwarové aplikace, lze multimediální funkce vypnout stisknutím kláves **Fn** + **Esc**. Ovládání multimédií lze následně vyvolat stisknutím klávesy **Fn** a příslušné funkční klávesy. Například ztlumit zvuk kombinací kláves **Fn** + **F1**.

#### **POZNÁMKA: Primární chování funkčních kláves (F1–F12) je také možné změnit úpravou nastavení Function Key Behavior v nastavení systému BIOS.**

#### **Tabulka 23. Seznam klávesových zkratek**

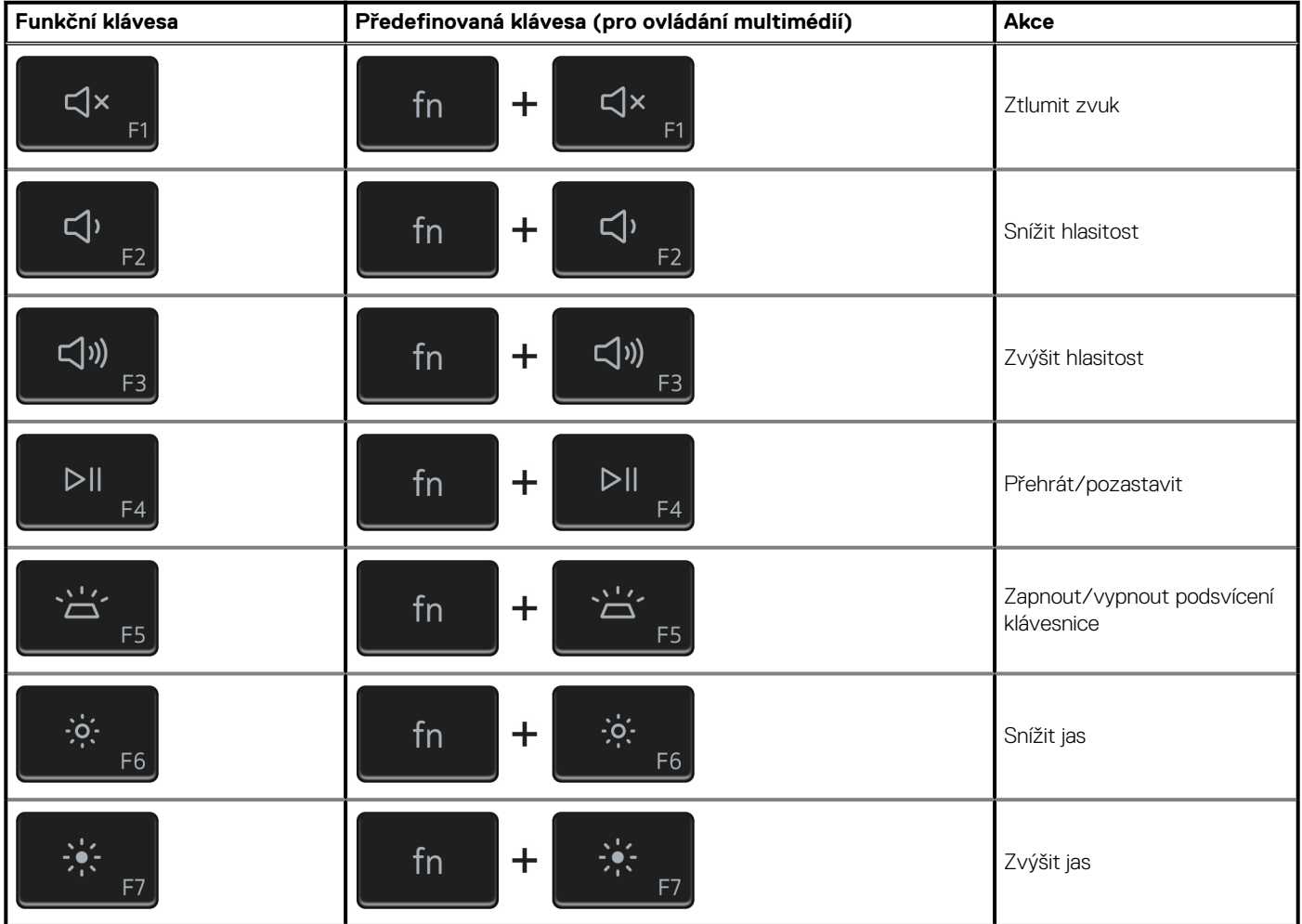

### **Tabulka 23. Seznam klávesových zkratek (pokračování)**

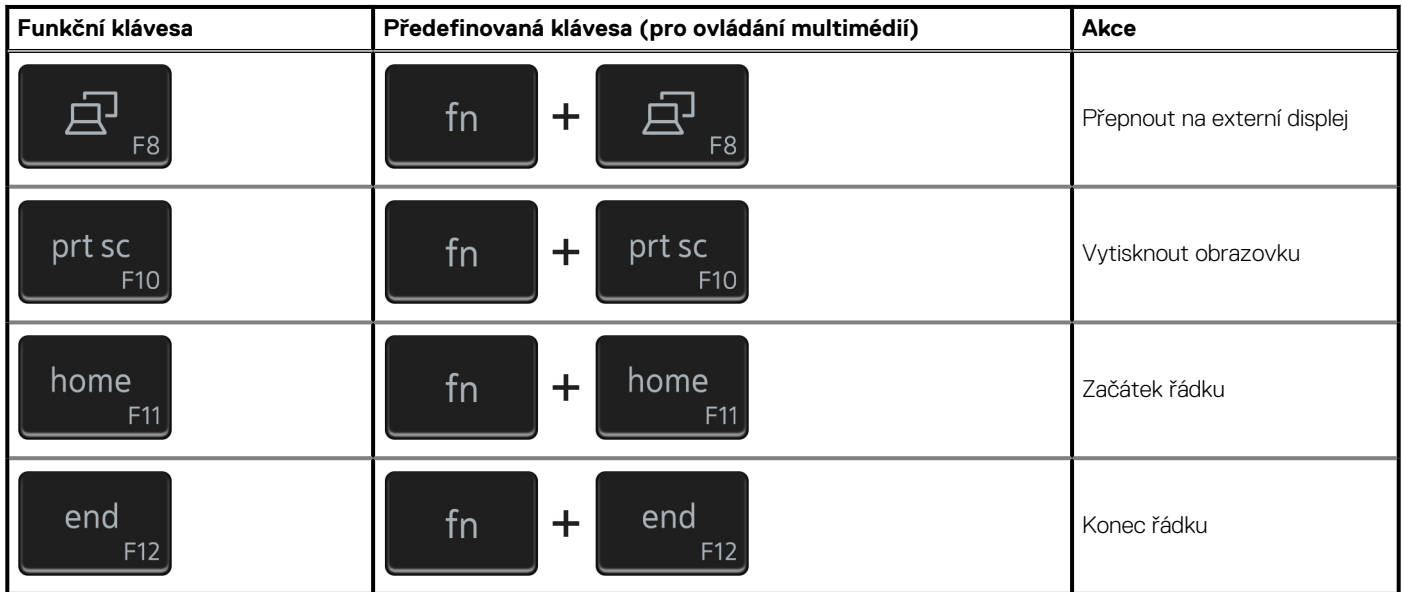

Klávesa **Fn** se rovněž používá s vybranými klávesami na klávesnici k vyvolání sekundárních funkcí.

### **Tabulka 24. Seznam klávesových zkratek**

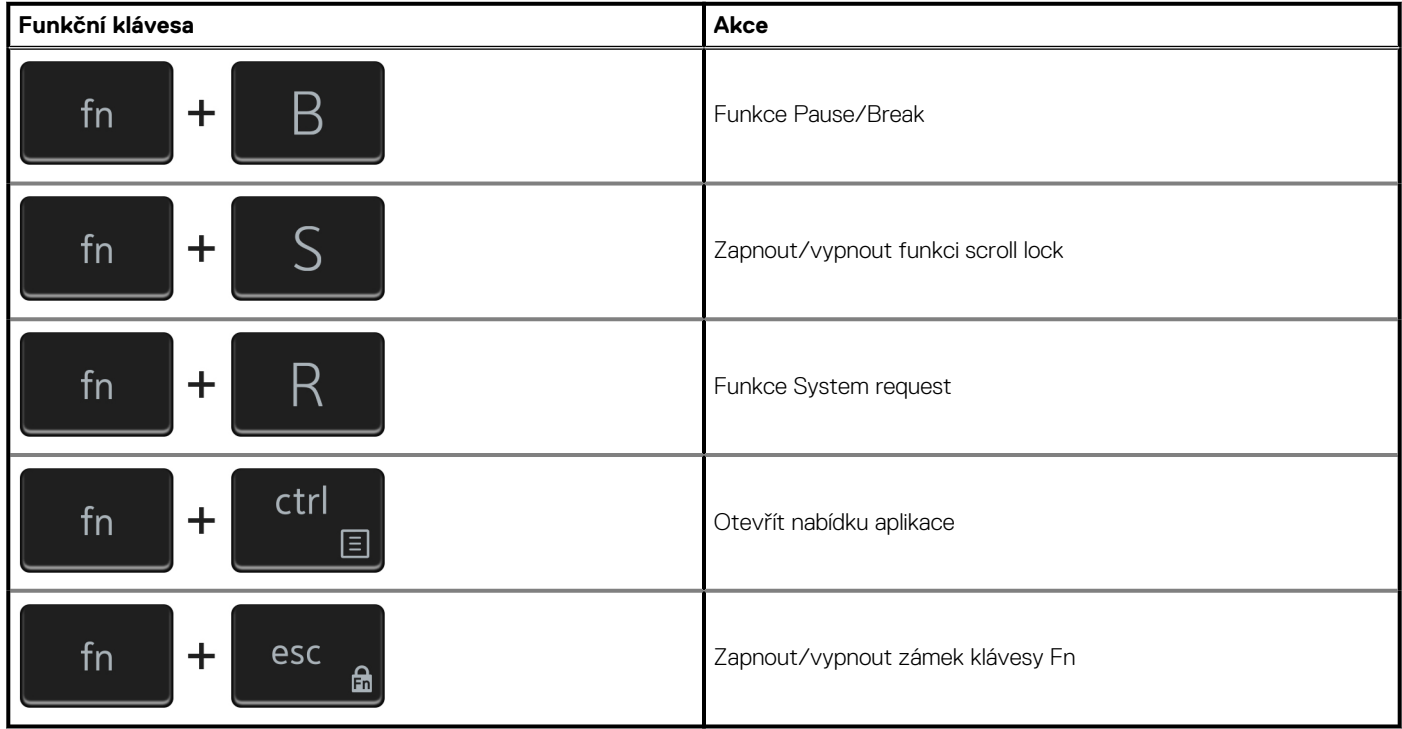

## **Nápověda a kontakt na společnost Dell**

### <span id="page-21-0"></span>**Zdroje pro vyhledání nápovědy**

Informace a nápovědu k produktům a službám Dell můžete získat v těchto zdrojích samoobslužné pomoci.

#### **Tabulka 25. Zdroje pro vyhledání nápovědy**

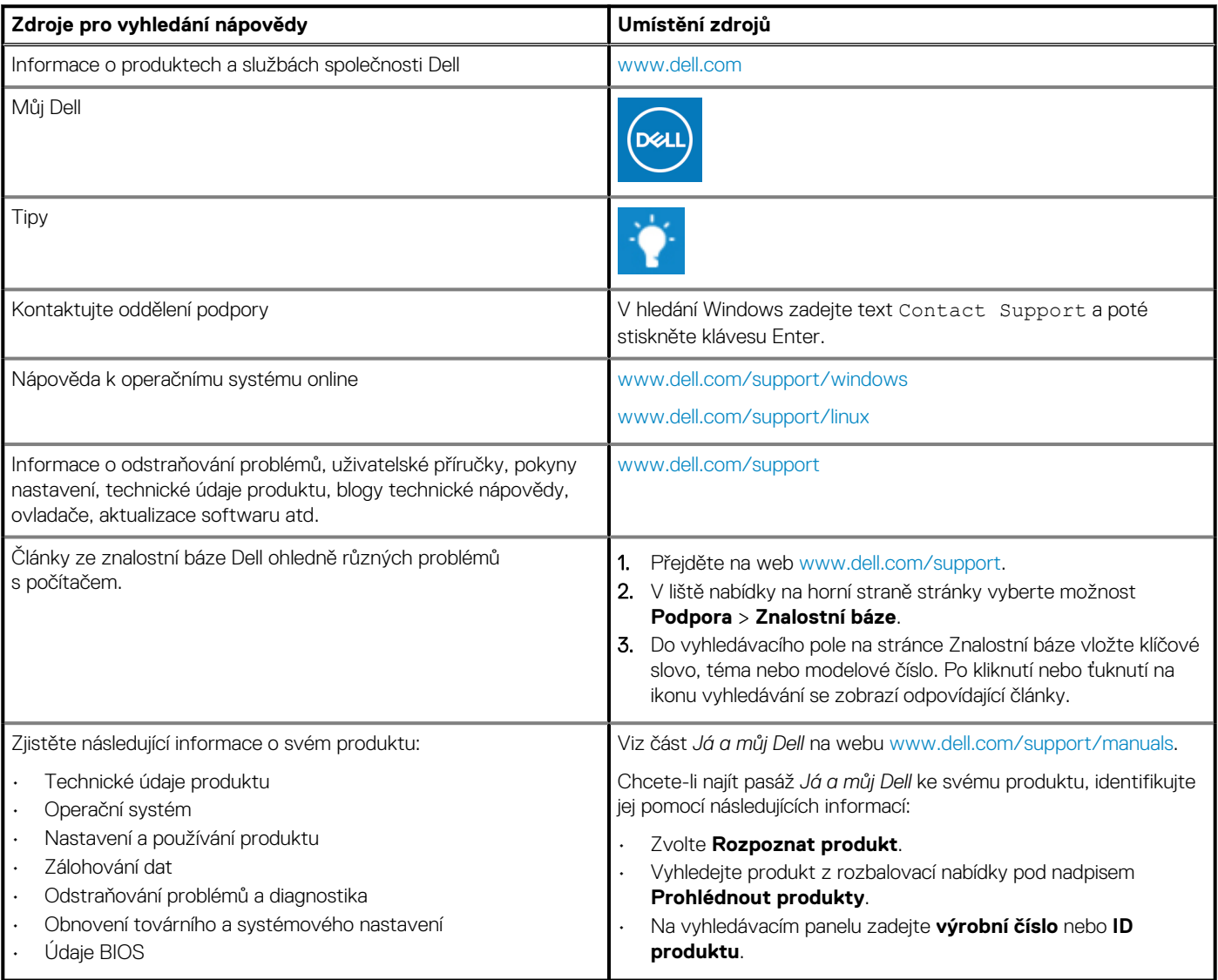

### **Kontaktování společnosti Dell**

Informace o kontaktování společnosti Dell ohledně prodeje, technické podpory a záležitostí týkajících se zákaznického servisu naleznete na webu [www.dell.com/contactdell](https://www.dell.com/contactdell).

**POZNÁMKA: Dostupnost se liší v závislosti na zemi/oblasti a produktu a některé služby nemusí být ve vaší zemi/oblasti k dispozici.**

**POZNÁMKA: Pokud nemáte aktivní internetové připojení, můžete najít kontaktní informace na nákupní faktuře, balicím seznamu, účtence nebo v katalogu produktů společnosti Dell.**

**6**